## **Les ADIRS**

*Objectif : Comprendre le fonctionnement des centrales à inertie* 

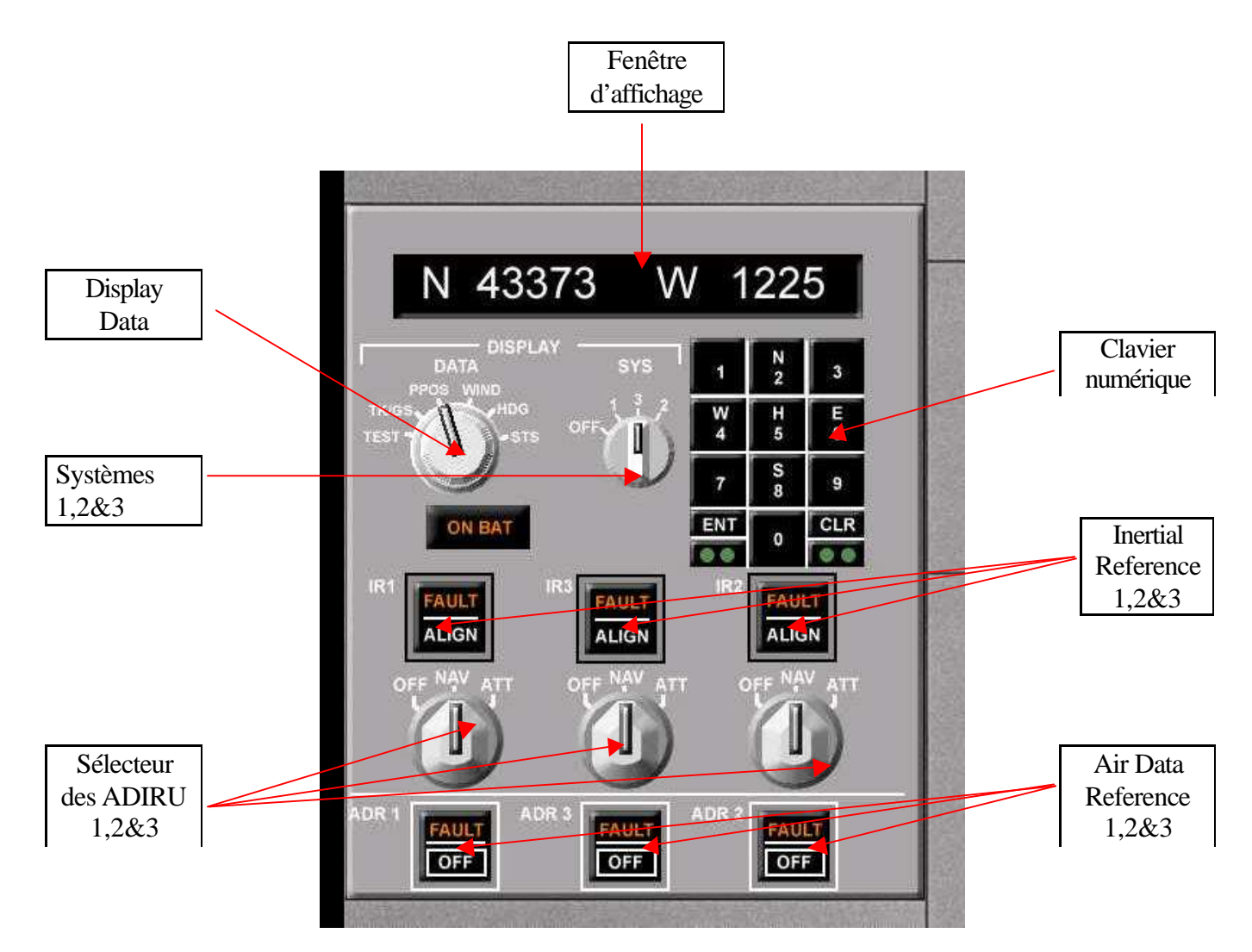

• Les centrales à inertie, appelées ADIRS, sont composées de 3 systèmes  $(ADIRU = IR + ADR)$ , fonctionnant indépendamment. Le premier système est attribué au commandant de bord, le second au co-pilote et enfin le troisième utilisé en cas de pannes des 2 précédents. Chacun de ces 3 systèmes rassemblent un Inertial Reference (IR) ainsi qu'un Air Data Reference (ADR), tous deux traitant des données différentes. A l'aide de sondes positionnées à l'extérieure du cockpit : l'IR relève en permanence : le cap, l'altitude (non barométrique), la vitesse sol et l'ADR : l'altitude barométrique, la vitesse, l'incidence et les températures. Afin d'obtenir les informations provenant à la fois de l'ADR ainsi que de l'IR, il suffit de positionner le bouton blanc en position NAV. Si par malheur, une panne survenait au niveau des ADR, le pilote pourrait malgré tout continuer à bénéficier des données de l'IR, en basculant le bouton blanc en mode ATT. Les données affichées sur les écrans de navigation et de repère proviennent des ADIRS.

• Le sélecteur Display Sys permet de sélectionner l'ADIRU ou le système que l'on souhaite analyser ou modifier. Si l'on positionne ce sélecteur au niveau du chiffre 1, toutes les données qui seront entrées par l'intermédiaire du clavier numérique seront uniquement valables pour le système 1.

• Le Display Data permet en effet au pilote de visualiser, à l'aide de l'écran d'affichage situé au dessus du sélecteur, ses différentes données. Le bouton TK/GS donne le Tank ( route), le GS : la Ground Speed ( soit la vitesse sol), la P POS : la position de l'appareil soit ses coordonnées géographiques, le WIND : la vitesse du vent et son cap, et enfin le HDG : le CAP.

Exemple : Si le CDB ( Commandant de Bord ) constate au sol que son ADIRU 1 affiche de mauvaises coordonnées géographiques, il pourra modifié l'erreur en positionnant le bouton SYS au niveau du chiffre 1, et par la suite entrera les données correctes par l'intermédiaire du clavier numérique et en réglant sur P POS le Display Data.